# **B2G Mail Application**

**Wireframes & Flows**

## **Mail Settings**

08-27-12

#### **Access settings screen**

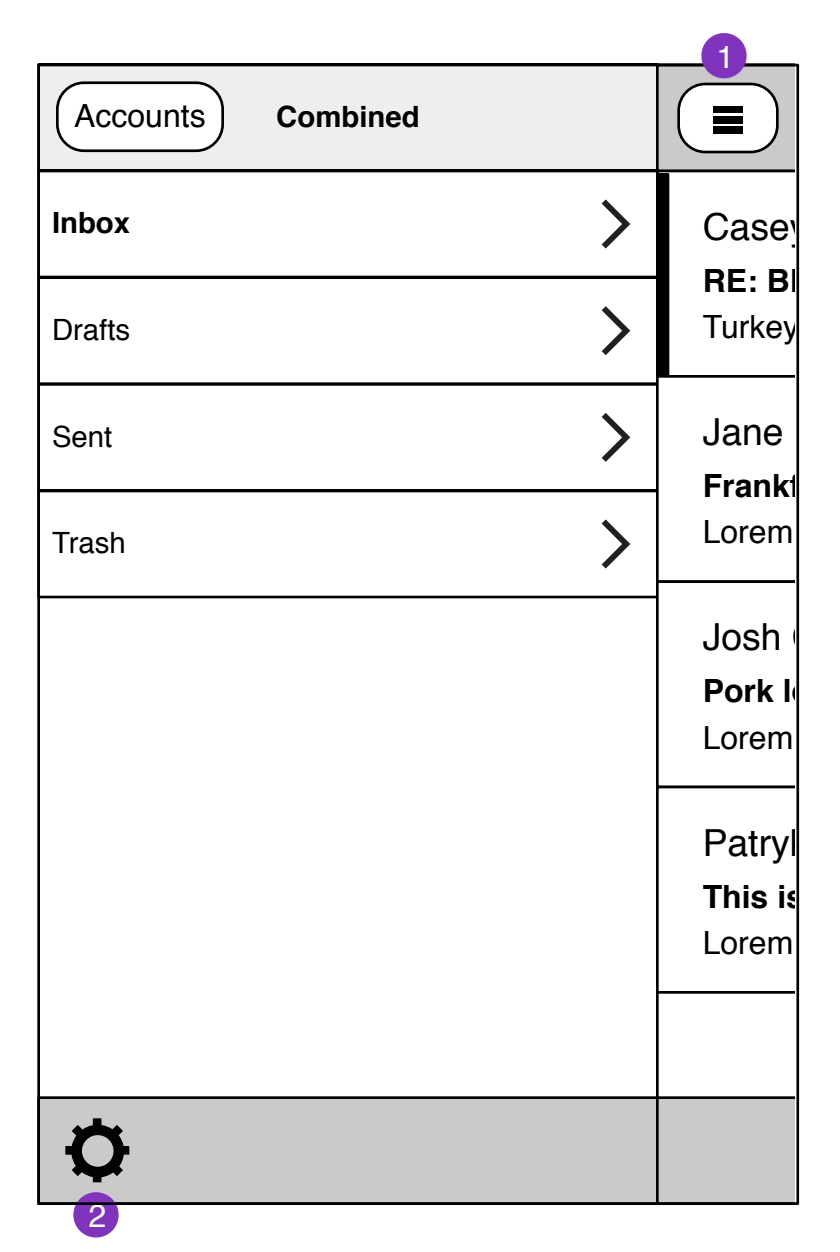

- 1. Email settings are located inside the folder selection screen.
- 2. Tapping on settings icon takes user to settings view.

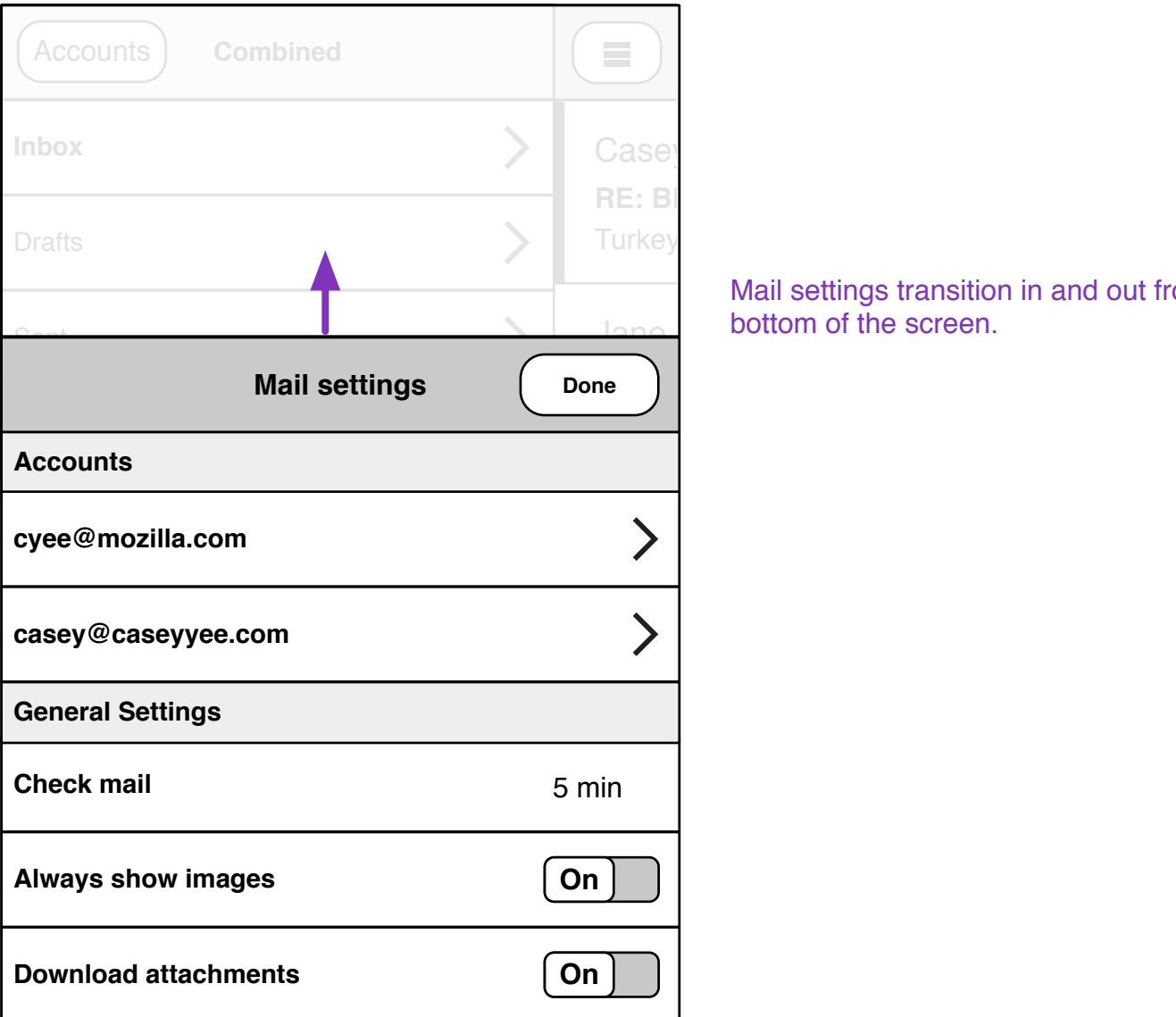

Mail settings transition in and out from the bottom of the screen.

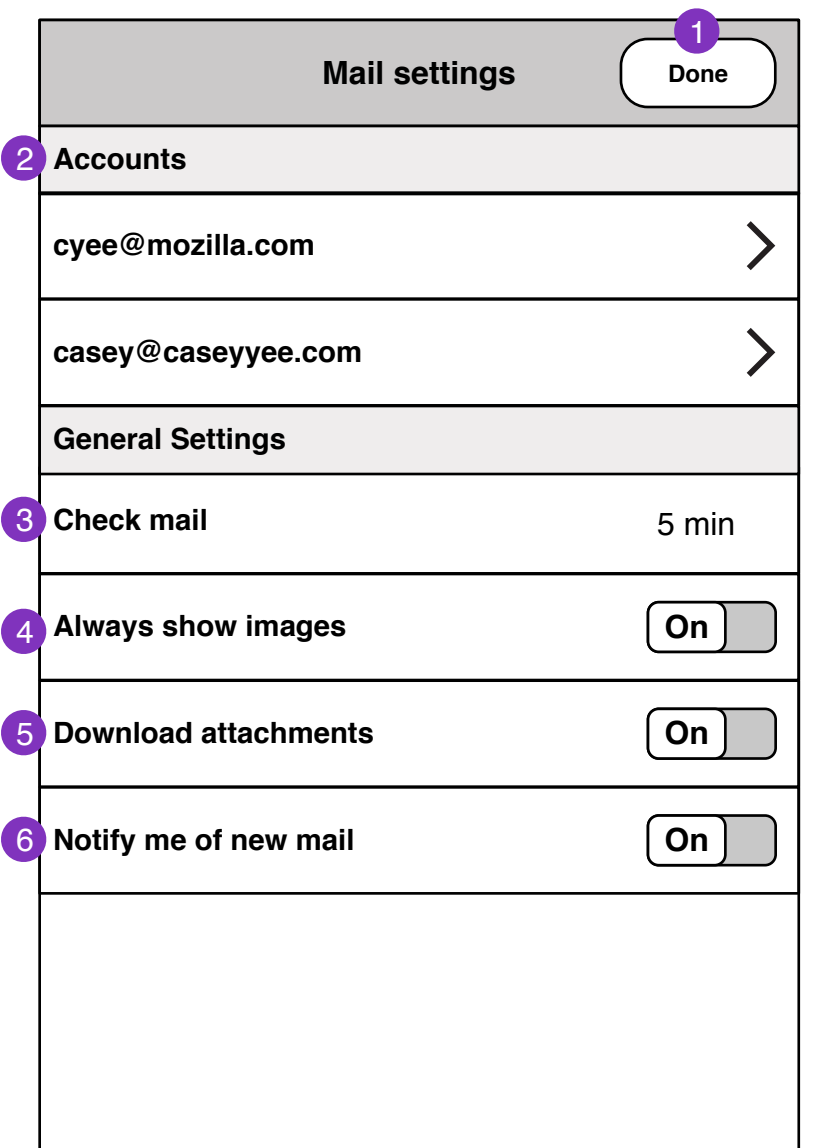

1. Tapping will close mail settings. Mail settings slides down and out the bottom of the screen.

- 2. Mail accounts.
- 3. Check mail interval.
- 4. Show remote images.
- 5. Automatically download attachments.
- 6. Notify user of incoming mail.

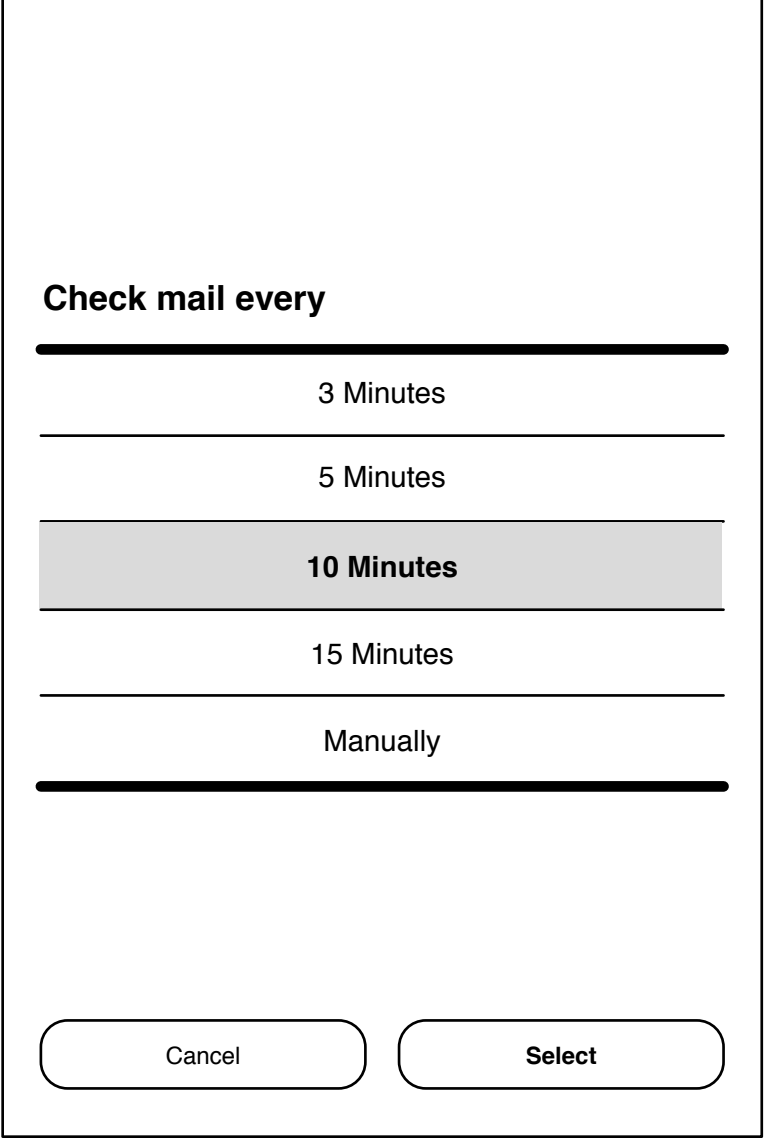

#### **Account settings** 6

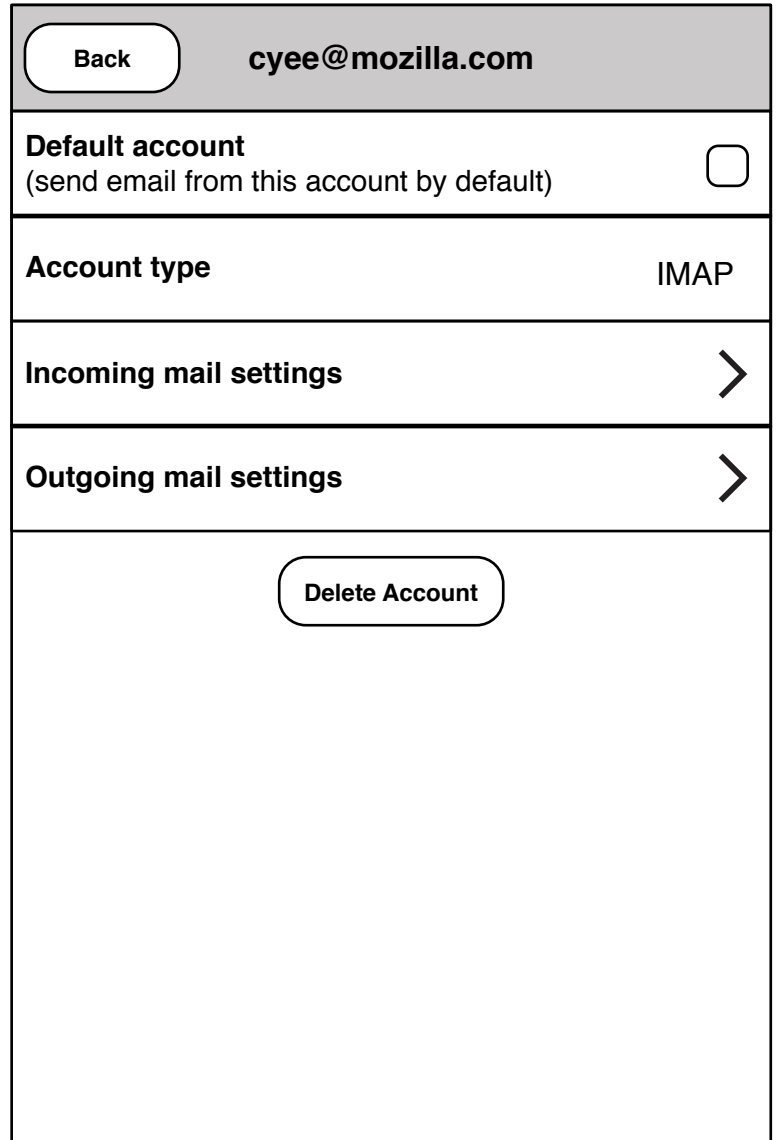

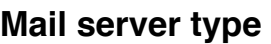

Yahoo Mail

**IMAP**

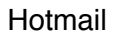

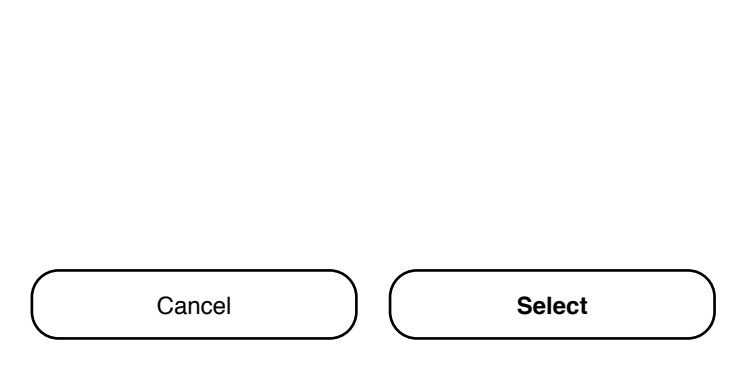

Are you sure you want to delete cyee@mozilla.com mail account?

You will loose any downloaded mail.

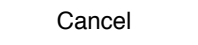

Delete

#### **Incoming mail account settings**

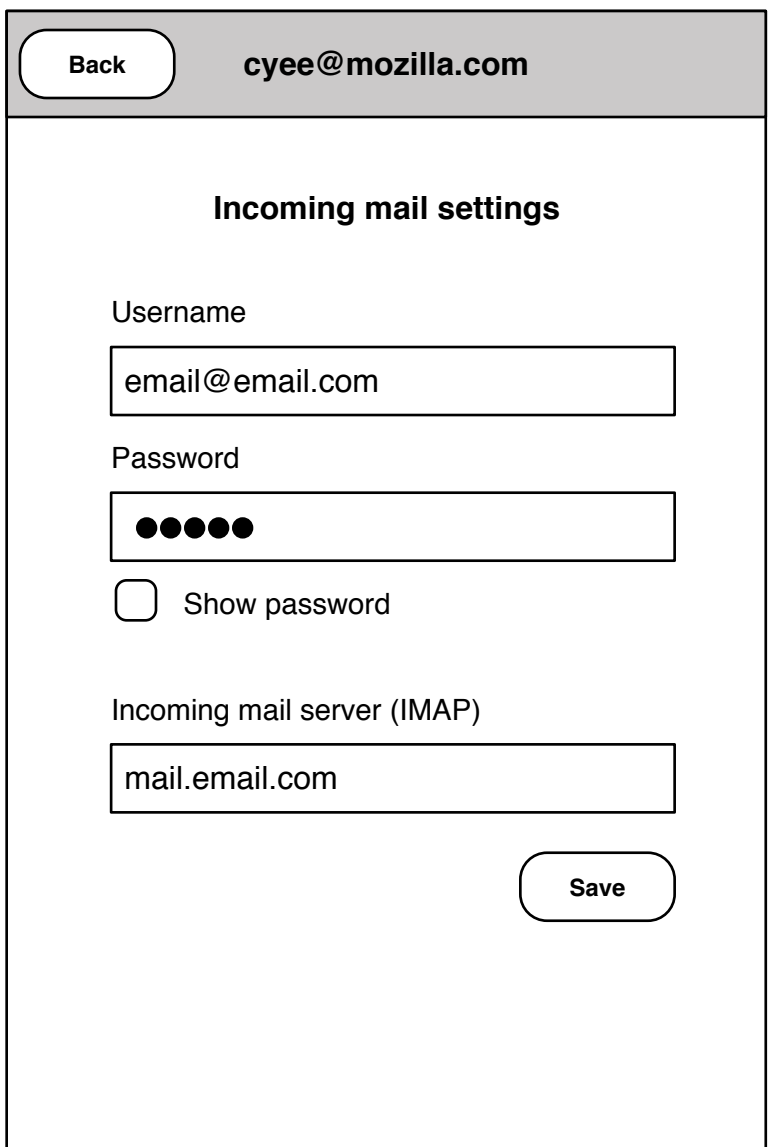

### **Outgoing mail account settings**

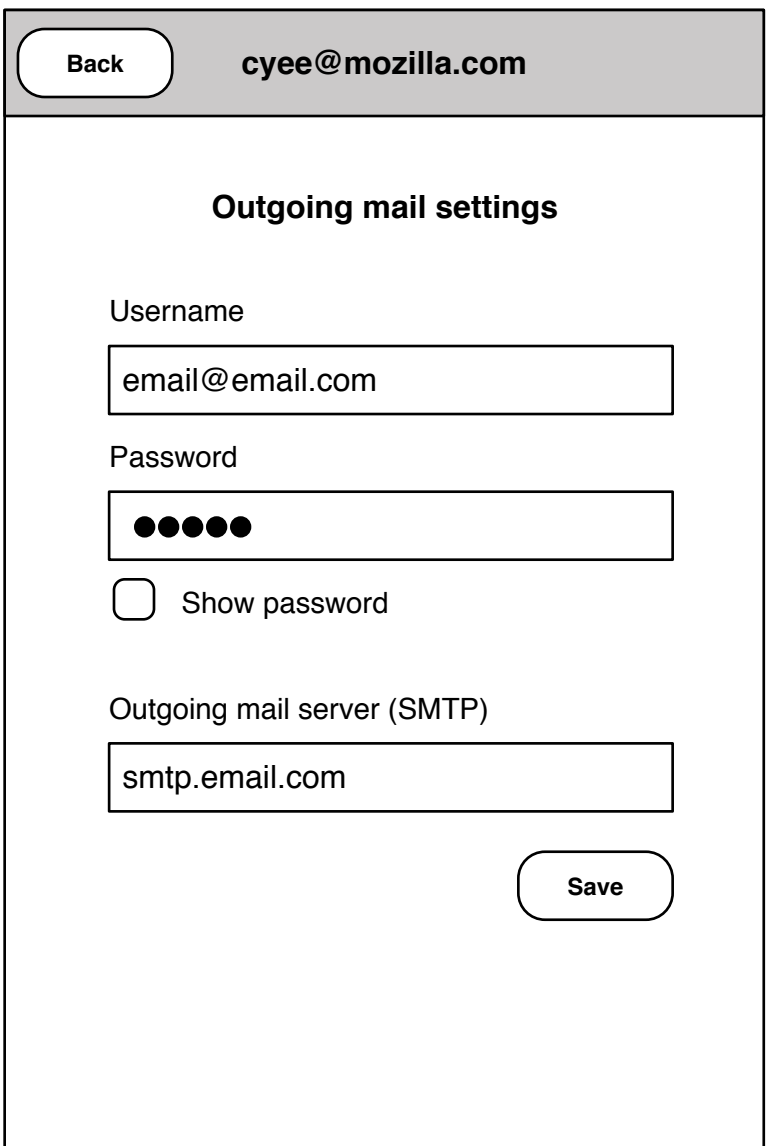

#### **Yahoo, Hotmail account settings**

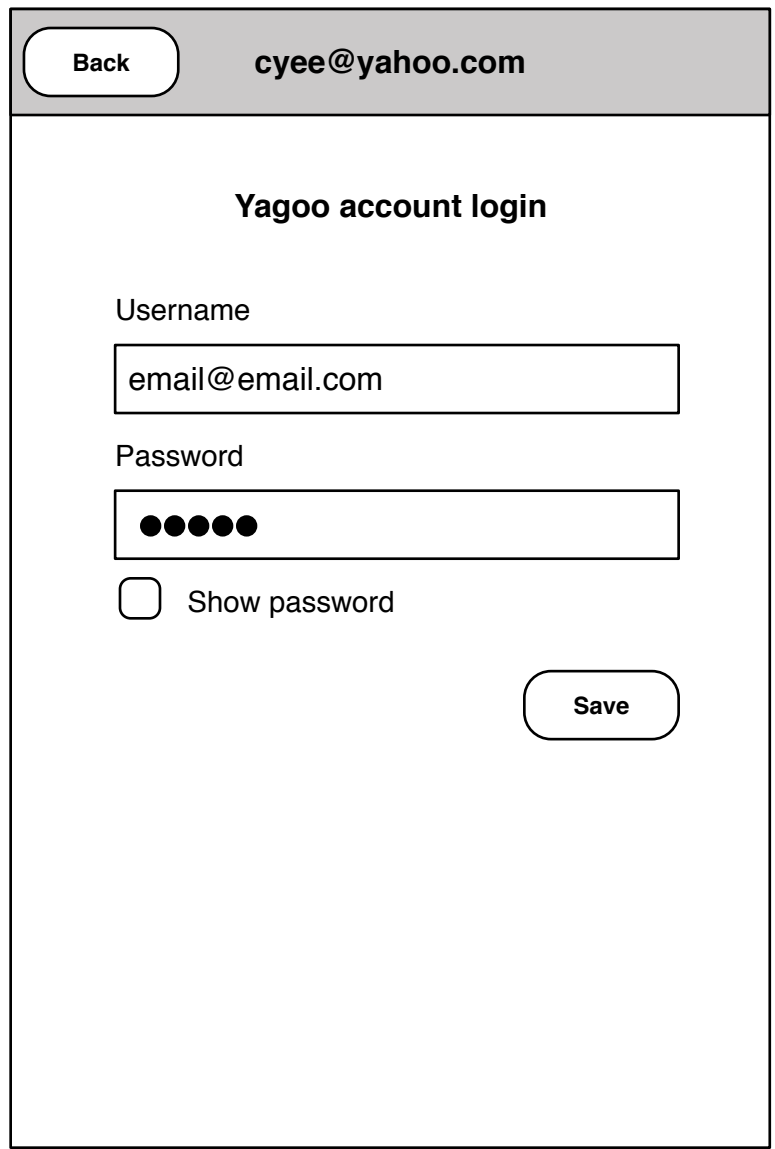